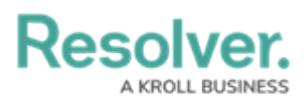

## **Edit or Delete a Busy State**

Last Modified on 10/01/2019 3:04 pm EDT

## **To edit or delete a busy state:**

- 1. Click **Settings** > **Busy States**.
- 2. Click a busy state in the pane to the left to select it.
- 3. To edit the busy state, make your changes to any of the fields as needed.
- 4. To delete the busy state, click the **in** icon to delete the busy state, then click Yes to confirm.